# **Guia de usuario del modo Expedición DX de FT8**

Joe Taylor, K1JT — 16 de mayo de 2018

Traducción de Jaime Robles, EA4TV

La versión 1.9 de *WSJT-X* introduce funcionalidades especiales de operación que permiten a las expediciones DX el hacer QSOs en FT8 a unos ratios muy altos. Las instrucciones siguientes explican cómo usar estas nuevas funcionalidades. Las instrucciones están orientadas a usuarios que ya están familiarizados con el programa *WSJT-X* y el protocolo FT8. Si es necesario, se puede dirigir a *[WSJT-X](http://physics.princeton.edu/pulsar/k1jt/wsjtx-doc/wsjtx-main-1.9.1.html)* [Local User Guide,](http://physics.princeton.edu/pulsar/k1jt/wsjtx-doc/wsjtx-main-1.9.1.html) accesible desde el menú Help de *WSJT-X*.

# **Operaciones básicas y convenciones de frecuencia**

En el modo Expedición DX de FT8, los QSOs entre estaciones DX ("Fox"/"Zorro") y estaciones llamantes ("Hounds"/"Sabuesos") pueden completarse con solo una transmisión del Zorro por QSO. Aún más, los Zorros autorizados pueden transmitir hasta cinco señales simultáneamente, permitiendo llegar a ratios de QSO de hasta 500 por hora en condiciones ideales.

Restricciones y prerrequisitos a tener en cuenta:

- El modo Expedición DX de FT8 está pensado para su uso en expediciones DX a entidades raras u otra circunstancia inusual en la que se esperan ratios sostenidos de más de 100 QSO/hora. No debe usarse esta funcionalidad multi-señal si no se cumple ese requisito.
- El modo Expedición DX no debe usarse en las sub-bandas convencionales de FT8. Si está contemplando una operación como Zorro en el modo Expedición DX, debe buscar una frecuencia apropiada al plan de bandas regional y publicitarse a los operadores con los que se espera contactar. Hay que recordar que las frecuencias de la señal en el aire serán de hasta 4 kHz más altas que el dial.
- Todos, incluyendo al Zorro y Sabuesos deben usar una versión 1.9.0 o posterior de *WSJT-X*.
- Todos deben usar control CAT con **Split Operation**, bien en **Rig** o **Fake It** en la pestaña *WSJT-X* **Settings | Radio**:

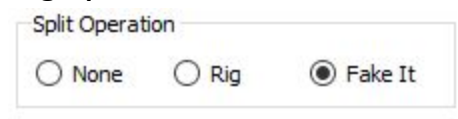

● Todos deben marcar **Monitor returns to last used frequency** en la pestaña **Settings | General**.

El **Zorro** (Fox) transmite en las frecuencias de audio entre 300 y 900 Hz. Cuando se transmiten múltiples señales simultáneas, las señales se separan en intervalos de 60 Hz.

**Los Sabuesos** (Hounds) hacen las llamadas iniciales en cualquier lugar dentro del rango 1000 – 4000 Hz. El Zorro (Fox), en principio, no contestarán a los sabuesos que llamen por debajo 1000 Hz. Los sabuesos confirmarán el haber sido llamados enviando sus mensajes "R+rpt" en la misma frecuencia en la que fueron llamados por el Zorro, nominalmente en el rango de 300 – 540 Hz. Si un sabueso necesita enviar "R+rpt" más de una vez, las siguientes transmisiones se moverán 300 Hz arriba o abajo. Las conversiones de frecuencia serán definidas y orquestadas de forma semiautomática por *WSJT-X.*

Cuando el Fox está en un pileup, los mensajes estándar parecen algo como lo siguiente, donde el Fox es KH1/KH7Z:

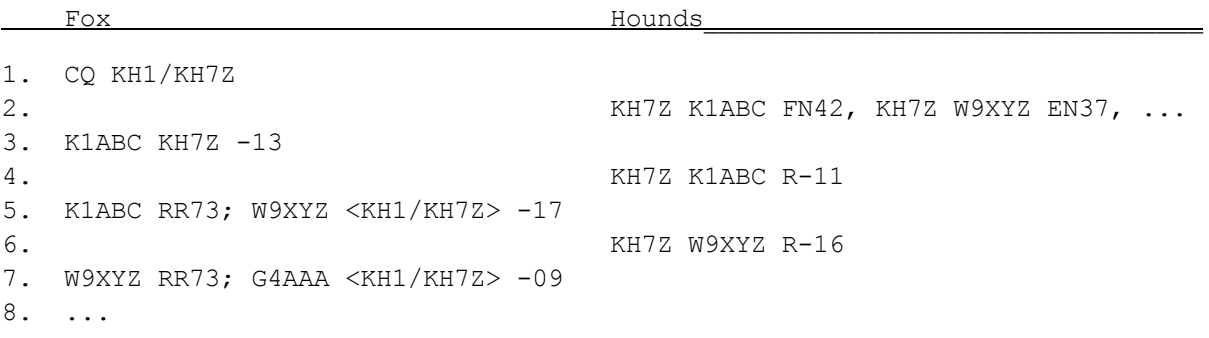

Fíjese que los Hounds usan el indicativo base, no el indicativo compuesto completo.

Los Hounds con un indicativo compuesto deben introducir el indicativo completo en el lugar habitual en el cuadro **My Call** de la pestaña **Settings | General**. *WSJT-X* detectará el indicativo compuesto y llamará al Fox omitiendo el locator y enviando DE seguido del indicativo compuesto: por ejemplo DE W2/G4XYZ o DE K1ABC/7. Recomendamos usar la opción **Full call in Tx5 only**.

## **Instrucciones detalladas para Sabuesos (Hounds)**

1. Inicie *WSJT-X* en el modo FT8 y seleccionar la banda deseada y la frecuencia preestablecida. Si la frecuencia no está ya presente en la tabla **Working Frequencies** de la pestaña **Settings | Frequencies**, debería añadirla. Pulse con el botón derecho en la tabla **Working Frequencies**, elija **Insert**, y seleccione **Mode** = FT8 e introduzca la frecuencia en MHz. Puede hacer esto para cualquier número de bandas y frecuencias.

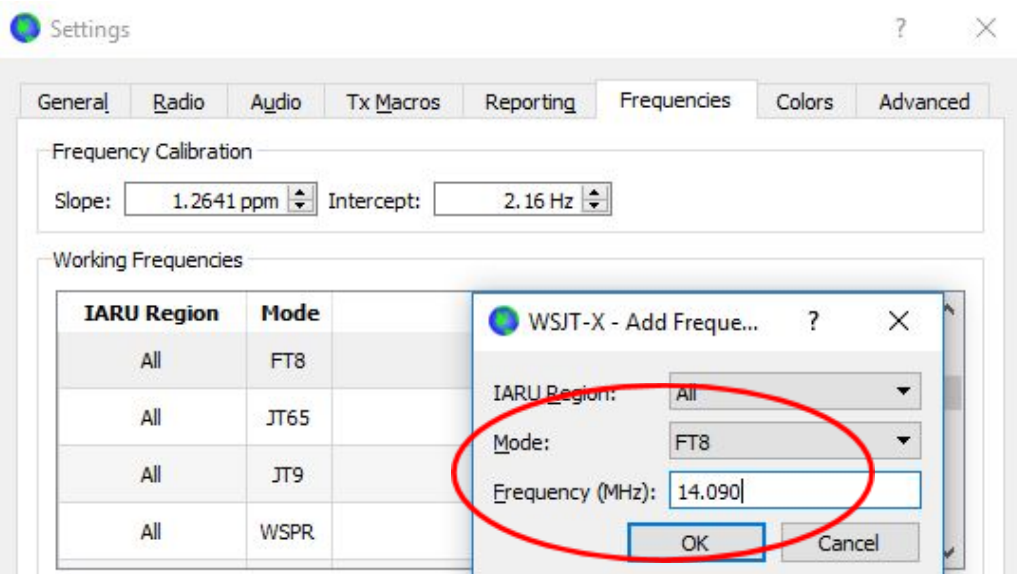

2. Seleccione **Hound** en **FT8 DXpedition mode** en la pestaña **Settings | Advanced**. No intente trabajar al Zorro en el modo FT8 normal.

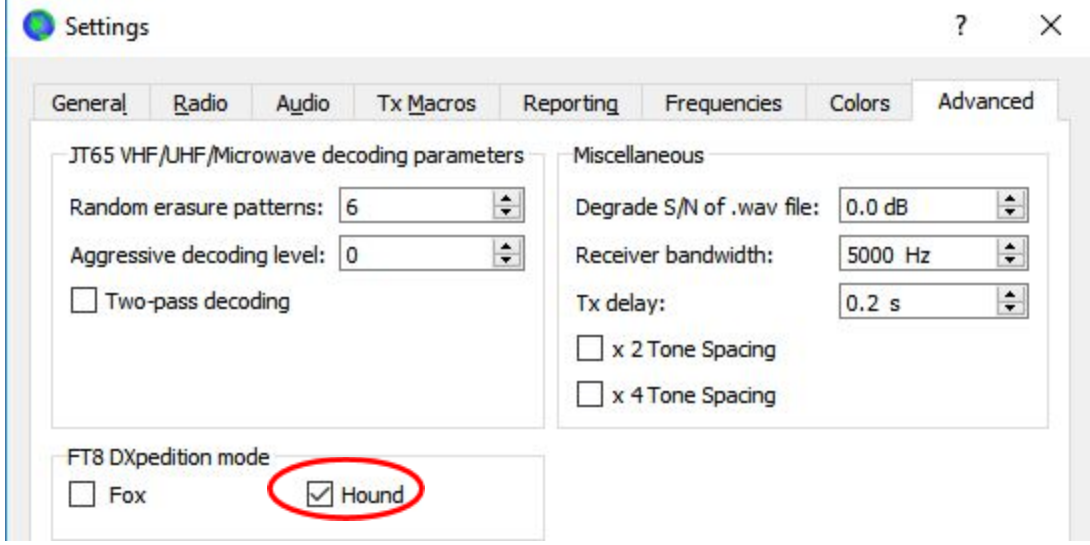

3. Seleccione la **Pestaña 1** en la pantalla principal para los mensajes transmitidos y configure **Tx nnnn Hz** a una frecuencia de Tx entre 1000 y 4000 Hz. Puede también seleccionar una frecuencia pulsando con el ratón mientras pulsa **Shift** (**Shift+Click**) en la pantalla del waterfall. Normalmente las frecuencias por encima de 300 Hz son más deseables porque tienen menos QRM. Seleccione el mensaje "Tx1" en Next.

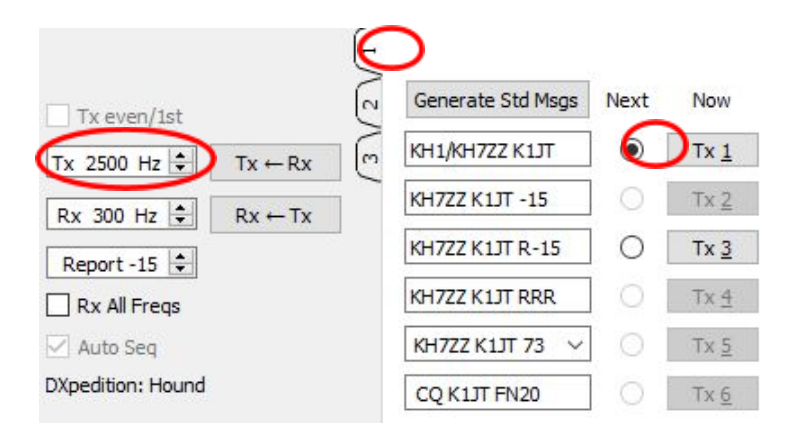

4. En la pestaña **Settings | General**, marque **Double-click on call sets Tx enable**.

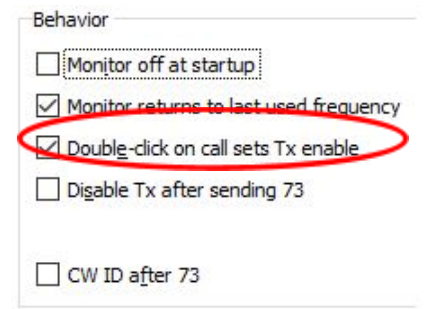

5. Introduzca el indicativo de llamada del Fox en **DX Call**. Si el Fox está usando un indicativo compuesto, asegúrese de introducirlo completo. El locator es opcional pero proporciona la ventaja de mostrar el azimuth del camino corto y la distancia desde su ubicación.

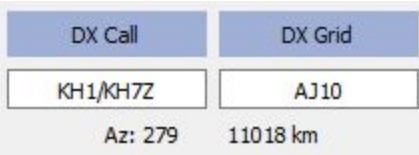

6. Configure Wide Graph (la ventana waterfall) adecuadamente para su sistema. Debería parecerse a la captura de pantalla de abajo. Las señales del Zorro se esperan en las señales de audio entre 300 y 900 Hz, por lo que debe asegurarse de que se muestran señales de hasta 200 Hz o menos en el extremo de su pantalla. Si define la señal alta al final de su pantalla a 4000 Hz hará más fácil el introducir su frecuencia de Tx con **Shift+Click** en el waterfall. Así, se hace más fácil ver las frecuencias de otros Hounds cuando monitoriza la banda.

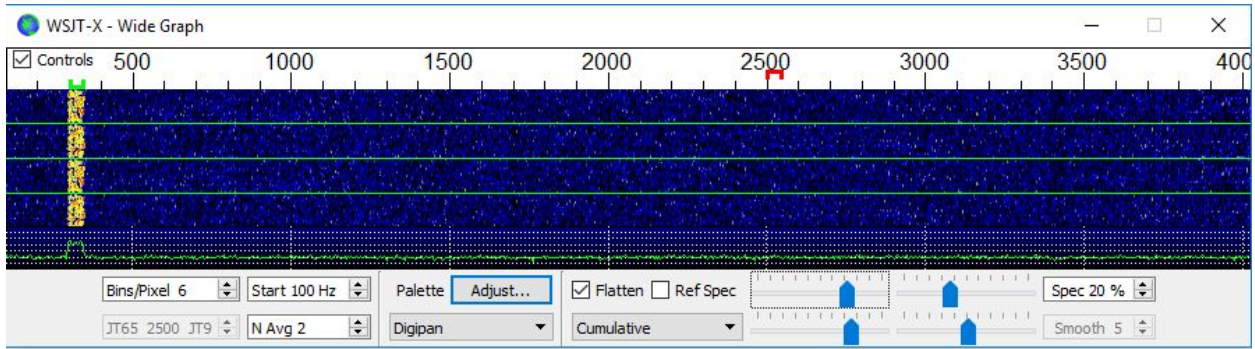

- 7. Cambie el botón **Monitor** de la pantalla principal a verde para empezar a recibir.
- 8. Dese cuenta que en el modo Sabueso,, *WSJT-X* se configura normalmente para ignorar las señales por encima de 1000 Hz. Si desea decodificar todas las señales del waterfall, para mantener un mayor control del pileup, marque **Rx All Freqs**.
- 9. **Por favor no llame al Zorro si no recibe sus señales.** No llame al Zorro si está haciendo un CQ dirigido ("CQ EU", "CQ 7", …) y su continente o zona numérica del indicativo no coincide con el solicitado. Llamar fuera de turno sólo creará QRM y realmente no conseguirá el QSO.
- 10.Recuerde que el FT8 es un modo de señales débiles. Los contactos pueden hacerse con señales muy por debajo del umbral audible. El operador Zorro puede, explícitamente, contestar llamadas que tengan una potencia inferior a un límite, por ejemplo S/N = –10 dB. En muchos casos, no necesitará usar un amplificador. Es más importante encontrar una frecuencia de llamada libre de QRM.
- 11.Tras haber copiado al Zorro llamando CQ o trabajando a alguien, haga doble click en el mensaje decodificado para llamarle. Puede seguir llamando hasta que conteste, quizá cambiando la frecuencia de transmisión con la esperanza de encontrar una frecuencia libre de interferencia. Use **Shift+Click** en la pantalla del waterfall para cambiar la frecuencia de Tx — El marcador rojo marca los límites en la ventana waterfall. Necesitará reactivar **Enable Tx** (o pulsar **Enter** en el teclado) al menos una vez cada dos minutos. (Esta restricción es para asegurar que el operador está presente y prestando atención.)
- 12.Después de recibir el reporte de señal del Zorro, *WSJT-X* enviará automáticamente la siguiente transmisión del mensaje **Tx 3** ("R+rpt") en la misma frecuencia en la que el Zorro le llamó. Si necesita enviar el "R+rpt" más de una vez, las siguientes transmisiones se moverán 300 Hz arriba o abajo. Tenga en cuenta que *WSJT-X* enviará este mensaje incluso si **Enable Tx** está deshabilitado, e incluso si no ha llamado al Zorro en varias secuencias de Tx. Si ha parado de llamar al Zorro porque ha dejado el equipo desatendido, debería salir de *WSJT-X* o deshabilitar el modo Sabueso, para evitar la posibilidad de transmisiones no deseadas.
- 13.Cuando el Zorro recibe su mensaje "R+rpt" contesta con "RR73". En este punto ya puede considerar su QSO completado y guardarlo en el log. ¡Cuando recibe "RR73" también puede meterlo al log!
- 14.Si por alguna razón un Sabueso no copia el RR73 enviado por el Zorro el Sabueso debe repetir la transmisión **Tx 3** ("R+rpt"). El zorro contestará esos mensajes "R+rpt" enviando "RR73" hasta tres veces.

#### **Instrucciones detalladas para Zorros (Fox)**

- 1. Inicie *WSJT-X* en el modo FT8 y seleccionar la banda deseada y la frecuencia preestablecida. Si la frecuencia no está ya presente en la tabla **Working Frequencies** de la pestaña **Settings | Frequencies**, debería añadirla. Pulse con el botón derecho en la tabla **Working Frequencies**, elija **Insert**, y seleccione **Mode** = FT8 e introduzca la frecuencia en MHz. Marque **Show DXCC entity and worked before status** en la pestaña **Settings | General**.
- 2. Seleccione **Fox** en la pestaña **Settings | Advanced**. Esta elección forzará quelos cuadro **Tx even/1 st** y **Auto Seq** (en la ventana principal, mire la página siguiente) se marquen.

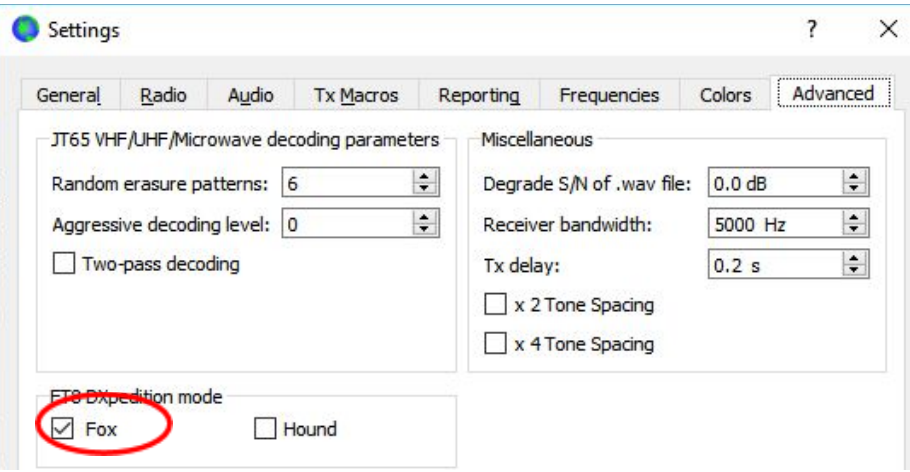

- 3. Configure el Wide Graph (ventana de waterfall) como se ha mostrado en el punto 6 de las instrucciones detalladas para Sabuesos. Los Sabuesos hacen sus llamadas iniciales en las frecuencias de audio 1000 – 4000 Hz; tras haber sido llamados, confirman y envían sus reportes en una frecuencia entre 300 y 900 Hz. Asegúrese de configurar la ventana Wide Graph para que su waterfall se extienda al menos desde 200 a 4000 Hz.
- 4. Seleccione la **Pestaña 3** de los mensajes de TX. Defina **Tx 300 Hz**, y marque **Hold Tx Freq**.

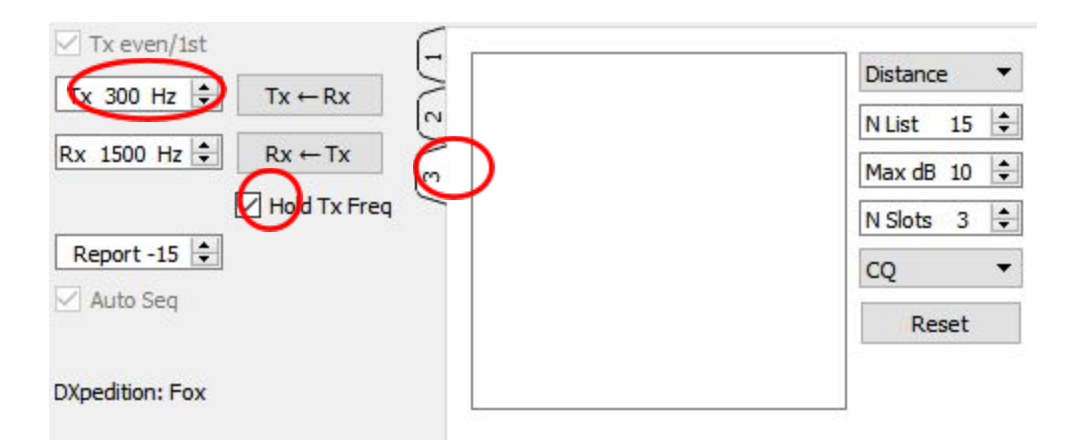

- 5. Para evitar QRM puede elegir otra frecuencia de Tx en el rango 300 600 Hz. De forma alternativa, puede desmarcar **Hold Tx Freq** y *WSJT-X* elegirá de forma aleatoria una frecuencia de inicio en ese rango para cada transmisión.
- 6. En el modo Fox el panel de texto de la izquierda de la ventana principal se etiqueta "Stations calling DXpedition …" (Estaciones llamando a la expedición DX). Cuando los Sabuesos están llamando al Zorro, esta ventana se llenará con una lista de indicativos y su información asociada, como se muestra abajo. Usando el menú desplegable de arriba a la derecha de la **Pestaña 3** puede ordenar la lista por **Call** (indicativo), **Grid** (locator), **S/N**, **Distance** (distancia), o **Random** (aleatorio). El parámetro **Age** (edad) le informa de cuantas secuencias hace que cada Sabueso fue decodificado por última vez. Los indicativos de los Sabuesos salen de la lista cuando su **Age** excede 4 secuencias. Si su CQ se dirigió a un continente en particular, sólo se mostrarán las llamadas de ese continente.

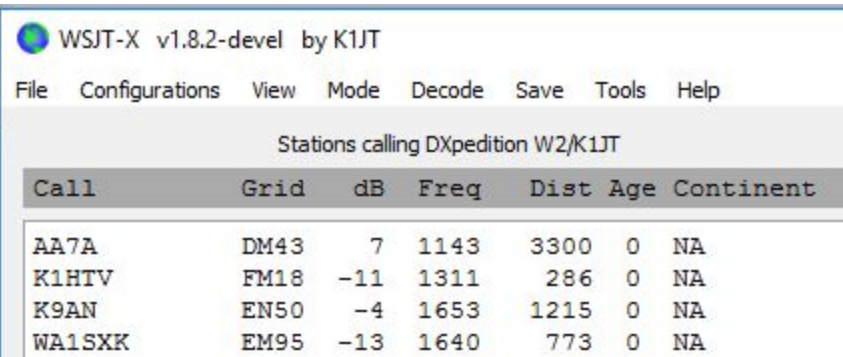

- 7. La **Lista de N List** de la **Pestaña 3** define el número máximo de indicativos que se mostrarán ordenados en el panel de la izquierda.
- 8. Puede limitar los indicativos mostrados a aquellos con una señal no superior a **Max dB**. Como Zorro, puede usar esta función para trabajar a las estaciones más débiles y por tanto desincentivar a los Sabuesos para comenzar una "carrera armamentística" de potencia. Recuerde que FT8 está diseñado para señales

débiles. Esto proporciona una forma eficaz de decodificar señales con una relación señal a ruido tan baja como –20 dB.

- 9. **N Slots** define el máximo número de señales que el Zorro puede transmitir simultáneamente. El zorro puede realizar hasta **N Slots** QSOs en paralelo.
- 10.El menú desplegable **CQ** ofrece la selección de mensajes CQ dirigidos a un continente o zona definida por el número del indicativo. Si ha seleccionado una de estas opciones, los indicativos de los Sabuesos que no concuerden con esto serán ignorados. Debería llamar CQ varias veces una vez haya cambiado esta selección para asegurarse de que todo el mundo recibe el mensaje.

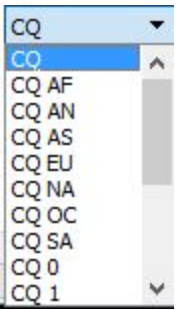

11.Pulse en **Fox Log** del menú **View** para mostrar una ventana opcional que muestra los QSO realizados en la sesión actual de *WSJT-X*. Esta ventana también muestra el número de Sabuesos decodificados llamando, el número de QSOs en progreso, el número de QSOs realizados en la sesión actual y el ratio de QSO por hora.

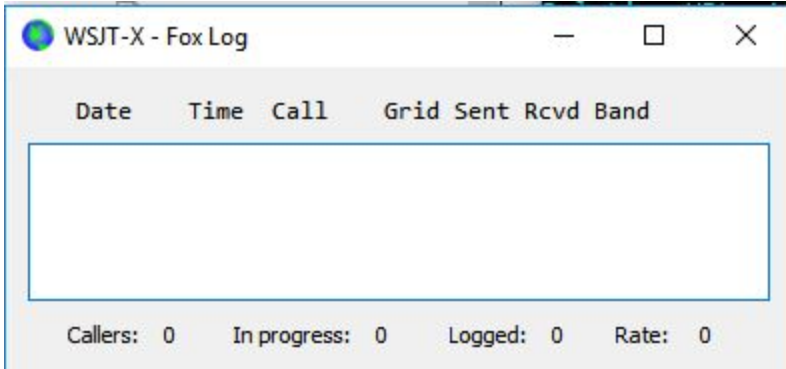

12.Para enviar un QSO realizado directamente al programa *N1MM Logger+*, vaya a **Settings | Reporting**, marque **Enable logged contact ADIF broadcast**, e introduzca la dirección IP y puerto usado por *N1MM*.

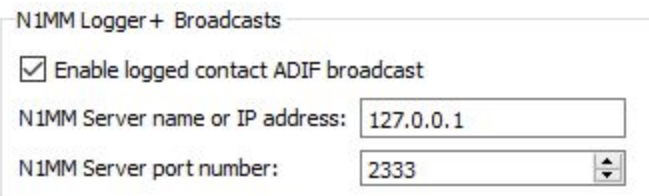

- Debe configurar N1MM para aceptar datos desde *WSJT-X*. Vaya a **Config | Configure Ports, … | Broadcast Data …** y marque el cuadro cerca de abajo que habilita conexiones de *WSJT* y *JTAlert*.
	- 13.La tarea principal del operador Zorro es seleccionar los Sabuesos a llamar y trabajar. El cuadro rectangular de la **Pestaña 3** mantiene la **cola de QSO**: una lista de indicativos de Sabuesos a trabajar con los reportes de señal que se enviarán. Pulse **Enter** para seleccionar el indicativo de arriba de la lista ordenada para introducirlo en la **cola de QSO**. También puede hacer doble click en cualquier indicativo para moverlo a la **cola de QSO**.
	- 14.Hacer doble click en un indicativo de la **cola de QSO** lo elimina de la lista.
	- 15.El botón **Reset** limpia todas las cola por lo que asegura que el Zorro llamará CQ en la próxima oportunidad.
	- 16.La ventana de texto de la derecha (etiquetada "Rx Frequency") muestra las señales decodificadas por debajo de 1000 Hz (por defecto marcadas en rojo) y las transmisiones del zorro (marcadas en amarillo). Los mensajes en rojo serán aquellos que contengan "R+rpt", lo que significa que el Sabueso está esperando el "RR73" del Zorro para terminar.
	- 17.Para iniciar la llamada, active el botón **Enable Tx**. Si un indicativo de Sabueso está disponible en la **cola de QSO**, esa estación será llamada en la siguiente transmisión del Zorro. Si la **cola de QSO** está vacía, el Zorro llamará CQ. Si el **N Slots** es mayor que 1 y más Sabuesos están disponibles en la cola, el Zorro llamará a más de un Sabueso.
	- 18.Tras recibir el "R+rpt" de un sabueso llamado anteriormente, el Zorro enviará "RR73" al Sabueso y registrará el QSO.
	- 19.*WSJT-X* mantiene varias colas de manera que permite completar QSOs difíciles mientras se mantiene un ratio alto de QSO. Se usa la regla de "3 strikes y fuera". El Zorro llamará un Sabueso en concreto hasta 3 veces, esperando una respuesta "R+rpt". Si un Sabueso manda un mensaje "R+rpt" de forma repetida, el Zorro mandará RR73 hasta 3 veces. Finalmente el tiempo de vida de un QSO se limita a 3 minutos. Cuando cualquiera de esos tiempos se excede, el QSO se aborta.
	- 20.El Zorro está programado para llamar CQ en un sólo hueco (y por tanto a máxima potencia) al menos una vez cada 5 minutos.
- 21.Puede transmitir mensajes cortos para dar instrucciones al pileup usando una de los cuadros de Tx (digamos **Tx 5**) de la Pestaña 1, o el cuadro **Free msg** de la Pestaña 2. Como ejemplo, podría ser "NOW 15 M" o "QSY 21.067".
- 22.Si tiene muchos Sabuesos llamando, con señales de S/N = -10 dB o superior, puede agilizar la decodificación eligiendo **Normal** en vez de **Deep** en el menú **Decode**. No olvide volver a **Deep** para trabajar señales más débiles.

**Nota importante para Zorros:** Cuando se usa **N Slots** > 1, sus señales transmitidas no tendrán una envolvente constante. Para evitar bandas laterales no deseadas debe asegurarse de tener una buena linealidad en su sistema de Tx. Una manera de hacerlo bien es usar el botón **Tune** de *WSJT-X* para generar una portadora no modulada. Configure su emisora y amplificador para obtener la señal deseada, digamos  $\mathsf{P}_0$ . Después, baje la barra **Pwr** (abajo a la derecha de la ventana principal de WSJT-X) hasta que su potencia de salida disminuye en un 10% aproximadamente. Use este nivel de audio para todas sus transmisiones de Zorro. Si está usando señales **N Slots**, su potencia media transmitida será de P<sub>o</sub>/(**N Slots**) y la potencia de cada señal será de P<sub>o</sub>/(**N Slots**)<sup>2</sup>. Debido a eso, para **N Slots** = 1, 2, 3, 4, y 5 la *potencia media por señal* bajará de P<sub>0</sub> a alrededor 0, 6, 9.5, 12, y 14 dB, respectivamente.

## **Respuestas a preguntas frecuentes**

# **1. ¿Por qué debería usarse el modo Expedición DX de FT8 sólo por expediciones DX y estaciones tratando de trabajarlas?**

- a. En el modo expedición DX de FT8, las frecuencias de Tx del Zorro y Sabuesos son, a veces, controladas por el programa más que por el operador. Este comportamiento no es deseable para uso general y sería extremadamente antisocial si se usa en las sub-bandas convencionales de FT8.
- b. Estaciones que no sean expediciones DX no deberían "acaparar el espectro" generando múltiples señales simultáneamente.
- 2. **¿Puede el modo Expedición DX de FT8 ser usado para el Field Day, QSO parties y otros concursos?** No. Este nuevo modo está especialmente diseñado para situaciones de pileup de muchos-a-uno, intentando trabajar una estación DX rara para intercambiar reportes. No es apropiada para eventos donde todo el mundo habla con todo el mundo intercambiando otra información.
- 3. **¿Puede la nueva versión del programa ser usado para operaciones normales en FT8?** Si, y también para la operación en todos los demás modos soportados por *WSJT-X* v1.8.0.
- 4. **El filtro Tx de mi equipo corta en 2700 Hz. ¿Cómo puedo usar el rango completo de frecuencias 1000 – 4000 Hz destinadas a los Sabuesos?** Debería usar **Split**

**Operation**, de forma que su audio de Tx esté siempre en el rango de 1500 a 2000 Hz. Mire la [Sección](http://www.physics.princeton.edu/pulsar/K1JT/wsjtx-doc/wsjtx-main-1.8.0.html#RADIO) 4.2 en la guía de usuario de *WSJT-X*.

- 5. **Si no puedo usar control CAT; ¿Puedo aun trabajar al Zorro?**  Con algún esfuerzo extra e inconvenientes, si. Seleccione su frecuencia de Tx en el rango de 1000 – 4000 Hz donde sabe que puede emitir. Cuando el Zorro mande su señal de reporte, inmediatamente cambie su frecuencia de Tx a algo por debajo en el rango de 300 – 900 Hz, y envíe su mensaje Tx3.
- **6. Mis atenas grandes y amplificador hacen que mi señal sea fuerte y estoy habituado a trabajar el DX antes que nadie más. ¿Por qué no puedo contactar con el Zorro?** El operador de la estación DX puede haber definido un filtro **Max dB** y está siendo ignorado porque su señal es demasiado fuerte. FT8 es un modo para señales débiles. Trate de reducir su potencia de salida.
- 7. **¿Cómo funciona el nuevo formato de mensajes?** El formato estándar de mensajes estructurados del estilo JT incluye dos indicativos y un locator o reporte. Normalmente los dos indicativos son los de las estaciones destino y la que transmite. El nuevo formato usado por el Zoro (ej., líneas 5 y 7 cerca de la parte de arriba de la página 2) se marca definiendo uno de los tres bits extra del payload de 75 bit de FT8. Tras la recepción, los dos indicativos se interpretan y como dos de Sabuesos: uno que confirma el QSO como completo y otro al que se invita a enviar el reporte. El campo de 16 bit normalmente usado para el locator o el reporte se usa a su vez para un hash de 10 bit del indicativo del Zorro y reportes de señal.
- 8. **¿Está intentando matar el CW como modo?** No. CW es un modo muy flexible y de propósito general, con un buen rendimiento con señales débiles y buena eficiencia espectral. FT8 tiene mejor rendimiento con señales débiles y eficiencia espectral pero ha sido diseñado específicamente para optimizar el intercambio seguro mínimo de QSO.